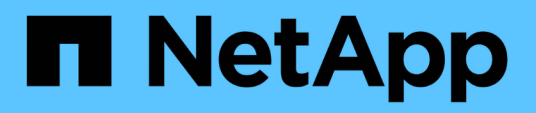

# **Forensics**

Data Infrastructure Insights

NetApp October 29, 2024

This PDF was generated from https://docs.netapp.com/us-en/cloudinsights/forensic\_activity\_history.html on October 29, 2024. Always check docs.netapp.com for the latest.

# **Table of Contents**

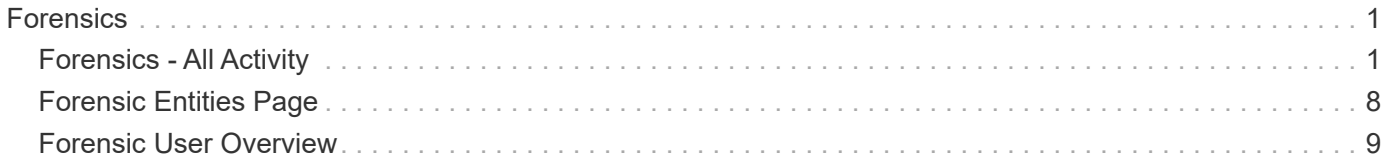

# <span id="page-2-0"></span>**Forensics**

# <span id="page-2-1"></span>**Forensics - All Activity**

The All Activity page helps you understand the actions performed on entities in the Workload Security environment.

#### **Examining All Activity Data**

Click **Forensics > Activity Forensics** and click the **All Activity** tab to access the All Activity page. This page provides an overview of activities in your environment, highlighting the following information:

• A graph showing *Activity History* (accessed per minute/per 5 minutes/per 10 minutes based on selected global time range)

You can zoom the graph by dragging out a rectangle in the graph. The entire page will be loaded to display the zoomed time range. When zoomed in, a button is displayed that lets the user zoom out.

- A chart of *Activity Types*. To obtain activity history data by activity type, click on corresponding x-axis label link.
- A chart of Activity on *Entity Types*. To obtain activity history data by entity type, click on corresponding xaxis label link.
- A list of the *All Activity* data

The *\*All Activity\** table shows the following information. Note that not all of these columns are displayed by default. You can select columns to display by clicking on the "gear" icon.

- The **time** an entity was accessed including the year, month, day, and time of the last access.
- The **user** that accessed the entity with a link to the [User information.](#page-10-0)
- The **activity** the user performed. Supported types are:
	- **Change Group Ownership** Group Ownership is of file or folder is changed. For more details about group ownership please see [this link.](https://docs.microsoft.com/en-us/previous-versions/orphan-topics/ws.11/dn789205(v=ws.11)?redirectedfrom=MSDN)
	- **Change Owner** Ownership of file or folder is changed to another user.
	- **Change Permission** File or folder permission is changed.
	- **Create** Create file or folder.
	- **Delete** Delete file or folder. If a folder is deleted, *delete* events are obtained for all the files in that folder and subfolders.
	- **Read** File is read.
	- **Read Metadata** Only on enabling folder monitoring option. Will be generated on opening a folder on Windows or Running "ls" inside a folder in Linux.
	- **Rename** Rename file or folder.
	- **Write** Data is written to a file.
	- **Write Metadata** File metadata is written, for example, permission changed.
	- **Other Change** Any other event which are not described above. All unmapped events are mapped to "Other Change" activity type. Applicable to files and folders.
- The **Path** to the entity with a link to the [Entity Detail Data](#page-9-0)
- The **Entity Type**, including entity (i.e. file) extension (.doc, .docx, .tmp, etc.)
- The **Device** where the entities reside
- The **Protocol** used to fetch events.
- The **Original Path** used for rename events when the original file was renamed. This column is not visible in the table by default. Use the column selector to add this column to the table.
- The **Volume** where the entities reside. This column is not visible in the table by default. Use the column selector to add this column to the table.

#### **Filtering Forensic Activity History Data**

There are two methods you can use to filter data.

- 1. Hover over the field in the table and click the filter icon that appears. The value is added to the appropriate filters in the top *Filter By* list.
- 2. Filter data by typing in the *Filter By* field:

Select the appropriate filter from the top 'Filter By' widget by clicking the **[+]** button:

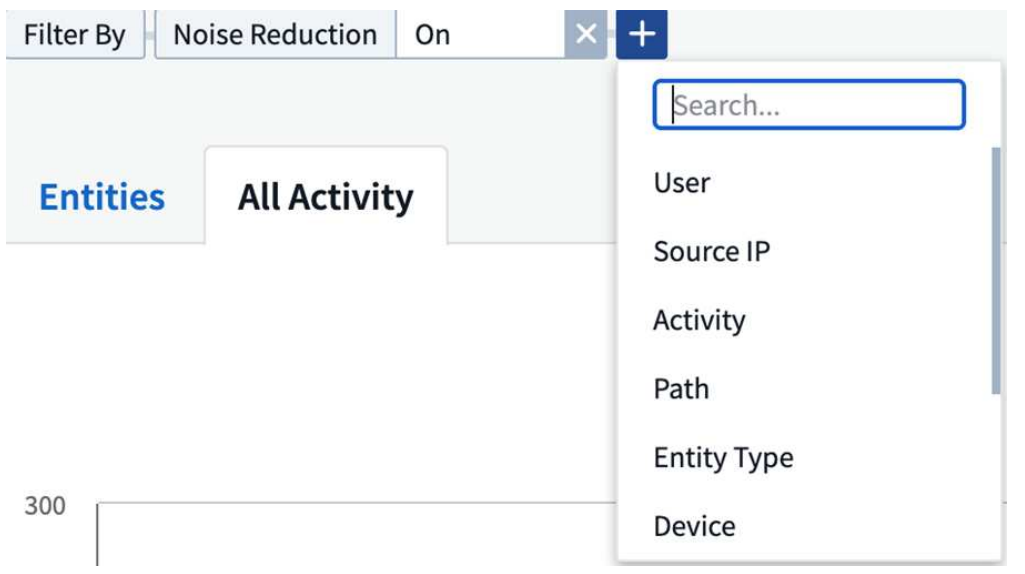

Enter the search text

Press Enter or click outside of the filter box to apply the filter.

You can filter Forensic Activity data by the following fields:

- The **Activity** type.
- **Source IP** from which the entity was accessed. You must provide a valid source IP address in double quotes, for example "10.1.1.1.". Incomplete IPs such as "10.1.1.**", "10.1.**.\*", etc. will not work.
- **Protocol** to fetch protocol-specific activities.
- **Username** of the user performing the activity. You need to provide the exact Username to filter. Search with partial username, or partial username prefixed or suffixed with '\*' will not work.
- **Noise Reduction** to filter files which are created in the last 2 hours by the user. It is also used to filter

temporary files (for example, .tmp files) accessed by the user.

• **Domain** of the user performing the activity. You need to provide the **exact domain** to filter. Searching for partial domain, or partial domain prefixed or suffixed with wildcard ('\*'), will not work. *None* can be specified to search for missing domain.

The following fields are subject to special filtering rules:

- **Entity Type**, using entity (file) extension it is preferable to specify exact entity type within quotes. For example *"txt"*.
- **Path** of the entity Directory Path filters (path string ending with /) up to 4 directories deep are recommended for faster results. For example, */home/userX/nested1/nested2/* OR *"/home/userX/nested1/nested2/"*. See the table below for more details.
- **User** performing the activity it is preferable to specify the exact user within quotes. For example, *"Administrator"*.
- **Device** (SVM) where entities reside
- **Volume** where entities reside
- The **Original Path** used for rename events when the original file was renamed.

The preceding fields are subject to the following when filtering:

- Exact value should be within quotes: Example: "searchtext"
- Wildcard strings must contain no quotes: Example: searchtext, \*searchtext\*, will filter for any strings containing 'searchtext'.
- String with a prefix, Example: searchtext\* , will search any strings which start with 'searchtext'.

### **Activity Forensics Filter Examples:**

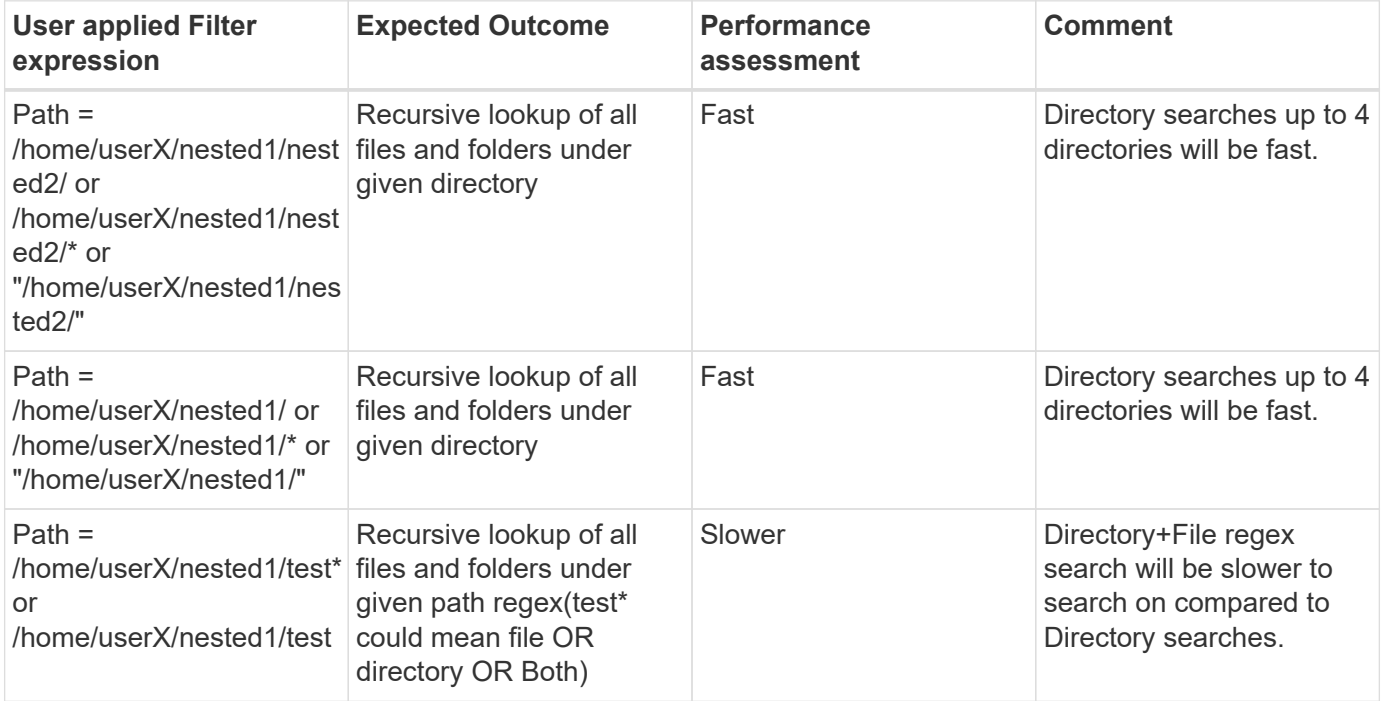

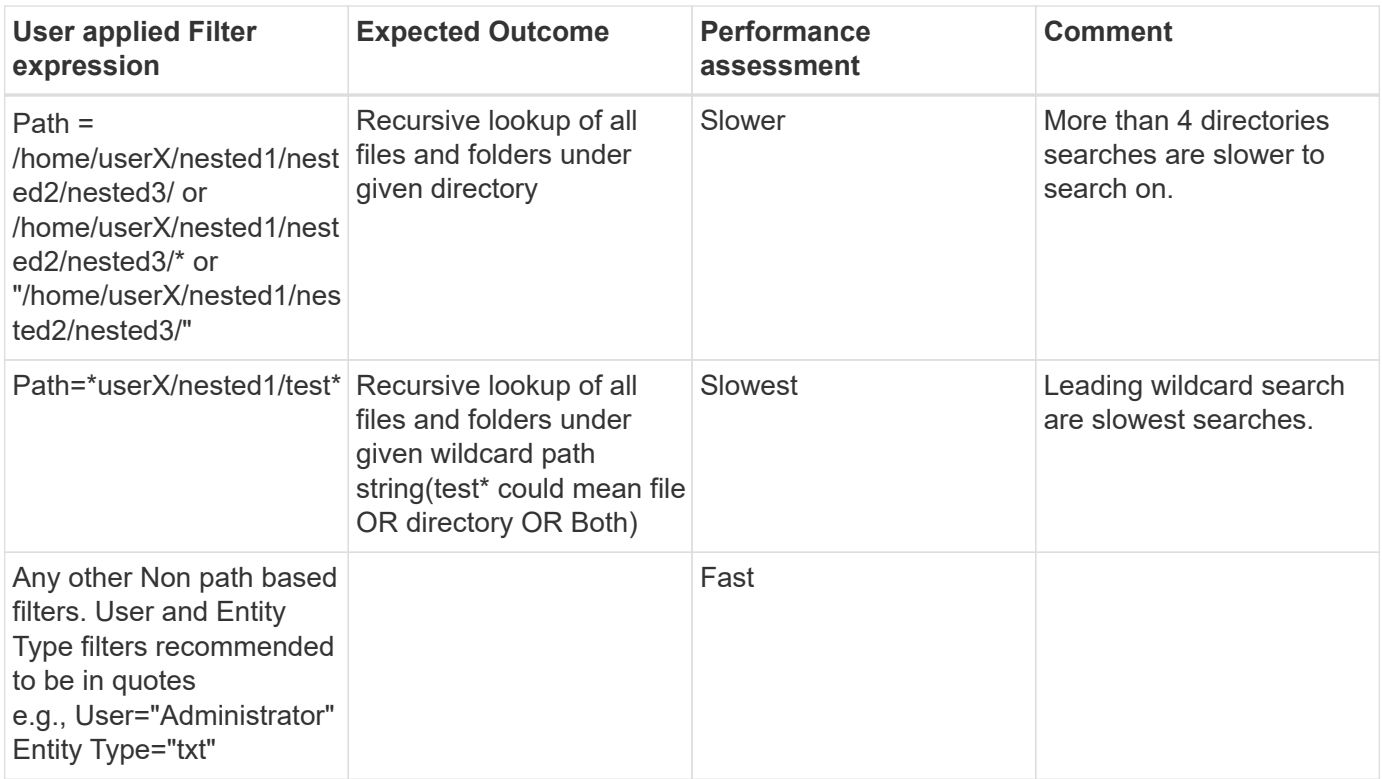

#### NOTE:

- 1. The Activity count displayed alongside the All Activity icon is rounded off to 30 mins when the selected time range spans more than 3 days. e.g., a time range of *Sept 1st 10:15 am to Sept 7th 10:15 am* will show Activity counts from Sept 1st 10:00 am to Sept 7th 10:30 am.
- 2. Likewise the count metrics shown in Activity Types, Activity on Entity Types, and Activity History graph are rounded off to 30 mins when the selected time range spans more than 3 days.

#### **Sorting Forensic Activity History Data**

You can sort activity history data by *Time, User, Source IP, Activity,* and *Entity Type*. By default, the table is sorted by descending *Time* order, meaning the latest data will be displayed first. Sorting is disabled for *Device* and *Protocol* fields.

#### **User Guide for Asynchronous Exports**

#### **Overview**

The Asynchronous Exports feature in Storage Workload Security is designed to handle large data exports.

#### **Step-by-Step Guide: Exporting Data with Asynchronous Exports**

- 1. **Initiate Export**: Select the desired time duration and filters for the export and click on the export button.
- 2. **Wait for Export to Complete**: The processing time can range from a few minutes to a few hours. You may need to refresh the forensics page a few times. Once the export job is complete, the "Download last export CSV file" button will be enabled.
- 3. **Download**: Click on the "Download last created export file" button to get the exported data in a .zip format. This data will be available for download until the user initiates another Asynchronous Export or 3 days have elapsed, whichever occurs first. The button will remain enabled until another Asynchronous Export is

initiated.

- 4. **Limitations**:
	- The number of asynchronous downloads is currently limited to 1 per user and 3 per tenant.
	- The exported data is limited to a maximum of 1 million records.

A sample script to extract forensic data via API is present at */opt/netapp/cloudsecure/agent/export-script/* on the agent. See the readme at this location for more details about the script.

### **Column Selection for All Activity**

The *All activity* table shows select columns by default. To add, remove, or change the columns, click the gear icon on the right of the table and select from the list of available columns.

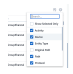

## **Activity History Retention**

Activity history is retained for 13 months for active Workload Security environments.

## **Applicability of Filters in Forensics Page**

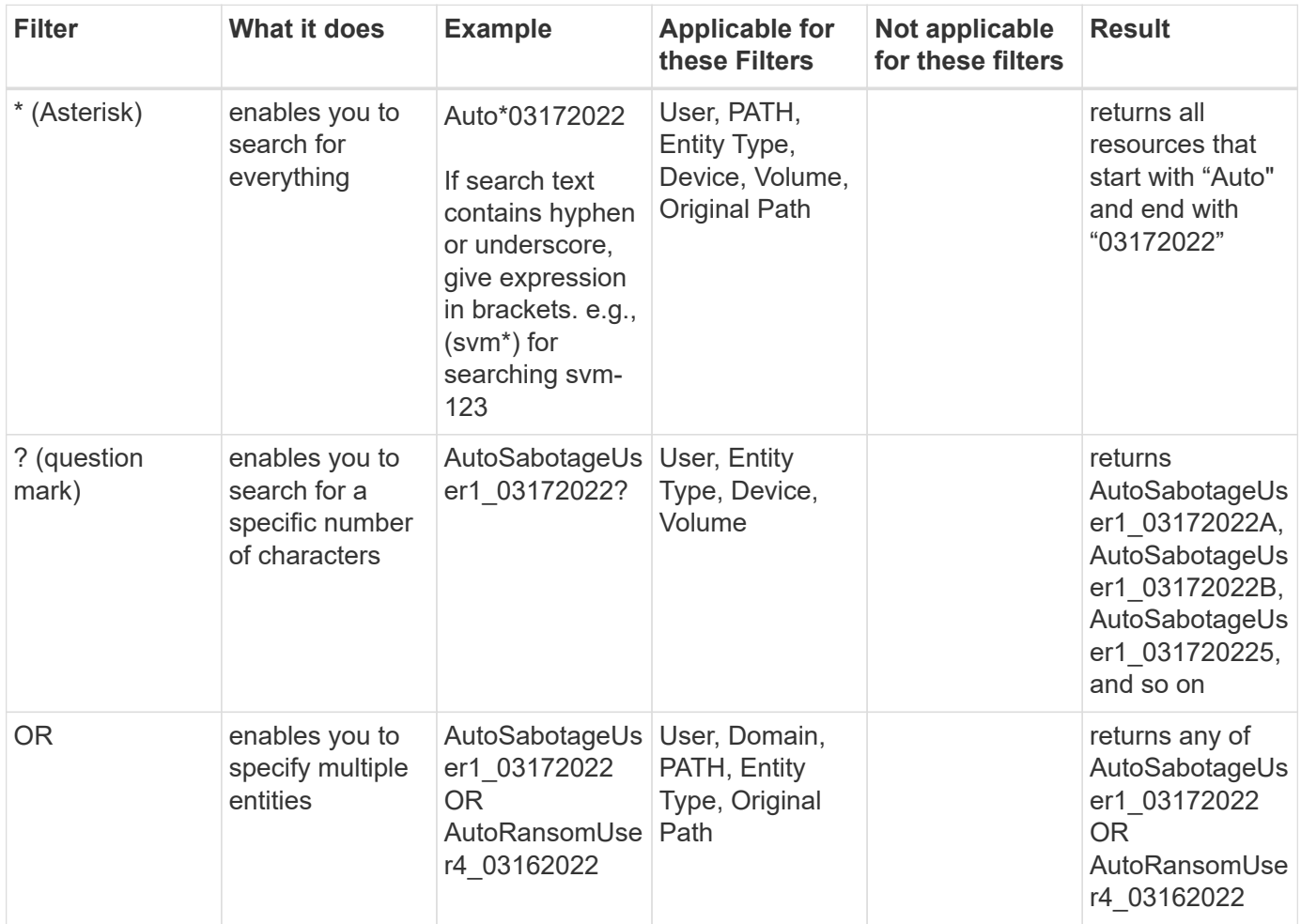

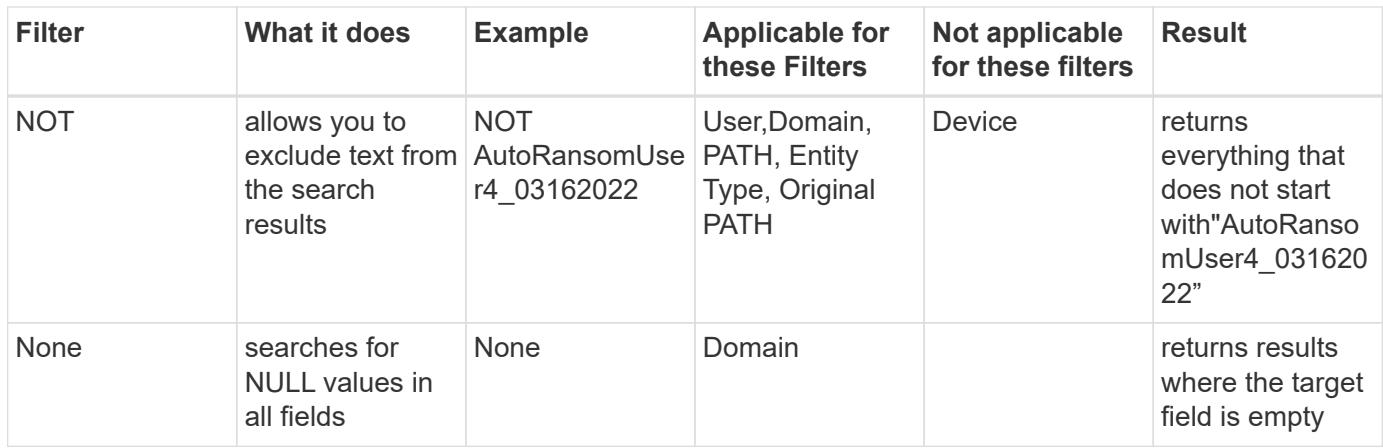

#### **Path / Original path Search**

Search results with and without / will be different

![](_page_7_Picture_224.jpeg)

#### **Local root SVM user activity changes**

If a local root SVM user is performing any activity, the IP of the client on which the NFS share is mounted is now considered in the username, which will be shown as root@<ip-address-of-the-client> in both forensic activity and user activity pages.

For example:

- If SVM-1 is monitored by Workload Security, and the root user of that SVM mounts the share on a client with IP address 10.197.12.40, the username shown in forensic activity page will be *root@10.197.12.40*.
- If the same SVM-1 is mounted into another client with IP address 10.197.12.41, the username shown in forensic activity page will be *root@10.197.12.41*.

\*• This is done to segregate NFS root user activity by IP address. Previously, all the activity was considered to be done by *root* user only, with no IP distinction.

## **Troubleshooting**

![](_page_8_Picture_214.jpeg)

![](_page_9_Picture_86.jpeg)

# <span id="page-9-0"></span>**Forensic Entities Page**

The Forensics Entities page provides detailed information about entity activity in your environment.

## **Examining Entity Information**

Click **Forensics > Activity Forensics** and click the *Entities* tab to access the Entities page.

This page provides an overview of entity activity in your environment, highlighting the following information: \* A graph showing *Unique Entities* accessed per minute

- \* A chart of *Entity Types Accessed*
- \* A breakdown of the *Common Paths*
- \* A list of the *Top 50 Entities* out of the total number of entities

![](_page_9_Picture_87.jpeg)

Clicking on an entity in the list opens an overview page for the entity, showing a profile of the entity with details like name, type, device name, most accessed location IP, and path, as well as the entity behavior such as the user, IP, and time the entity was last accessed.

![](_page_10_Picture_111.jpeg)

## <span id="page-10-0"></span>**Forensic User Overview**

Information for each user is provided in the User Overview. Use these views to understand user characteristics, associated entities, and recent activities.

#### **User Profile**

User Profile information includes contact information and location of the user. The profile provides the following information:

- Name of the user
- Email address of the user
- User's Manager
- Phone contact for the user
- Location of the user

#### **User Behavior**

The user behavior information identifies recent activities and operations performed by the user. This information includes:

- Recent activity
	- Last access location
	- Activity graph
	- Alerts
- Operations for the last seven days
	- Number of operations

e

### **Refresh Interval**

The User list is refreshed every 12 hours.

## **Retention Policy**

If not refreshed again, the User list is retained for 13 months. After 13 months, the data will be deleted. If your Workload Security environment is deleted, all data associated with the environment is deleted.

#### **Copyright information**

Copyright © 2024 NetApp, Inc. All Rights Reserved. Printed in the U.S. No part of this document covered by copyright may be reproduced in any form or by any means—graphic, electronic, or mechanical, including photocopying, recording, taping, or storage in an electronic retrieval system—without prior written permission of the copyright owner.

Software derived from copyrighted NetApp material is subject to the following license and disclaimer:

THIS SOFTWARE IS PROVIDED BY NETAPP "AS IS" AND WITHOUT ANY EXPRESS OR IMPLIED WARRANTIES, INCLUDING, BUT NOT LIMITED TO, THE IMPLIED WARRANTIES OF MERCHANTABILITY AND FITNESS FOR A PARTICULAR PURPOSE, WHICH ARE HEREBY DISCLAIMED. IN NO EVENT SHALL NETAPP BE LIABLE FOR ANY DIRECT, INDIRECT, INCIDENTAL, SPECIAL, EXEMPLARY, OR CONSEQUENTIAL DAMAGES (INCLUDING, BUT NOT LIMITED TO, PROCUREMENT OF SUBSTITUTE GOODS OR SERVICES; LOSS OF USE, DATA, OR PROFITS; OR BUSINESS INTERRUPTION) HOWEVER CAUSED AND ON ANY THEORY OF LIABILITY, WHETHER IN CONTRACT, STRICT LIABILITY, OR TORT (INCLUDING NEGLIGENCE OR OTHERWISE) ARISING IN ANY WAY OUT OF THE USE OF THIS SOFTWARE, EVEN IF ADVISED OF THE POSSIBILITY OF SUCH DAMAGE.

NetApp reserves the right to change any products described herein at any time, and without notice. NetApp assumes no responsibility or liability arising from the use of products described herein, except as expressly agreed to in writing by NetApp. The use or purchase of this product does not convey a license under any patent rights, trademark rights, or any other intellectual property rights of NetApp.

The product described in this manual may be protected by one or more U.S. patents, foreign patents, or pending applications.

LIMITED RIGHTS LEGEND: Use, duplication, or disclosure by the government is subject to restrictions as set forth in subparagraph (b)(3) of the Rights in Technical Data -Noncommercial Items at DFARS 252.227-7013 (FEB 2014) and FAR 52.227-19 (DEC 2007).

Data contained herein pertains to a commercial product and/or commercial service (as defined in FAR 2.101) and is proprietary to NetApp, Inc. All NetApp technical data and computer software provided under this Agreement is commercial in nature and developed solely at private expense. The U.S. Government has a nonexclusive, non-transferrable, nonsublicensable, worldwide, limited irrevocable license to use the Data only in connection with and in support of the U.S. Government contract under which the Data was delivered. Except as provided herein, the Data may not be used, disclosed, reproduced, modified, performed, or displayed without the prior written approval of NetApp, Inc. United States Government license rights for the Department of Defense are limited to those rights identified in DFARS clause 252.227-7015(b) (FEB 2014).

#### **Trademark information**

NETAPP, the NETAPP logo, and the marks listed at<http://www.netapp.com/TM>are trademarks of NetApp, Inc. Other company and product names may be trademarks of their respective owners.